# CipherLab User Guide

CipherLab Scanner OPOS Driver

Version 1.01

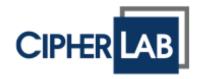

Copyright © 2018~2019 CIPHERLAB CO., LTD. All rights reserved

The software contains proprietary information of CIPHERLAB CO., LTD.; it is provided under a license agreement containing restrictions on use and disclosure and is also protected by copyright law. Reverse engineering of the software is prohibited.

Due to continued product development this information may change without notice. The information and intellectual property contained herein is confidential between CIPHERLAB and the client and remains the exclusive property of CIPHERLAB CO., LTD. If you find any problems in the documentation, please report them to us in writing. CIPHERLAB does not warrant that this document is error-free.

No part of this publication may be reproduced, stored in a retrieval system, or transmitted in any form or by any means, electronic, mechanical, photocopying, recording or otherwise without the prior written permission of CIPHERLAB CO., LTD.

For product consultancy and technical support, please contact your local sales representative. Also, you may visit our web site for more information.

The CipherLab logo is a registered trademark of CIPHERLAB CO., LTD.

All brand, product and service, and trademark names are the property of their registered owners.

The editorial use of these names is for identification as well as to the benefit of the owners, with no intention of infringement.

CIPHERLAB CO., LTD.

Website: <a href="http://www.cipherlab.com">http://www.cipherlab.com</a>

# **RELEASE NOTES**

| Version | Date          | Notes                                                          |
|---------|---------------|----------------------------------------------------------------|
| 1.01    | Feb. 25, 2019 | Modified: Interface Change for CipherLab Scanner - description |
| 1.00    | Apr. 12, 2018 | Initial release                                                |

# **CONTENTS**

| RELEASE NOTES                                       | 3- |
|-----------------------------------------------------|----|
| INTRODUCTION                                        | 1  |
| Getting Started                                     | 2  |
| System Requirements                                 |    |
| Supported Interface                                 |    |
| OPOS Driver Installation                            | 3  |
| Configuring the CipherLab Scanner as an OPOS Device | 5  |
| OPOS Validation Tool                                | 6  |
| OPOS KIT Uninstallation                             | 14 |
| OPOS PROPERTIES, METHODS, EVENTS                    | 15 |
| Who Should Read This Chapter                        | 15 |
| Propertise, Methods, and Events                     | 16 |
| Properties                                          | 16 |
| Methods                                             |    |
| Event                                               |    |
| SUPPORTED SYMBOLOGIES                               | 18 |
|                                                     |    |

# **INTRODUCTION**

CipherLab's scanner OPOS (OLE for Retail POS) driver supports a variety of POS solutions, allowing CipherLab scanners to be integrated into POS systems based on Windows 32/64 bits and Windows Embedded operating systems.

We recommend you keep one copy of the manual at hand for quick reference or maintenance purposes. To avoid any improper disposal or operation, please read the manual thoroughly before use.

Thank you for choosing CipherLab products!

## **GETTING STARTED**

## SYSTEM REQUIREMENTS

The CipherLab OPOS driver can be installed on any of the operating systems listed below:

- Windows 32/64 bits operating systems
- Windows Embedded for Point of Service (WEPOS)

## SUPPORTED INTERFACE

The CipherLab OPOS driver only supports the Direct USB interface.

#### **OPOS DRIVER INSTALLATION**

Please follow the setup instructions step by step.

I) Run the setup file to install the CipherLab OPOS Kit. Click the **Next** button to continue.

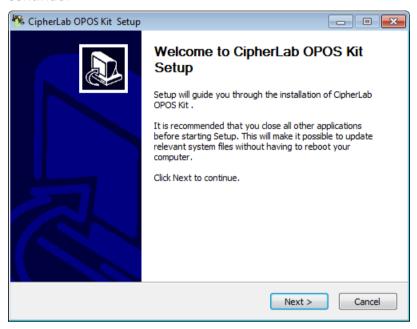

2) The License Agreement dialog shows up first. Click the I Agree button to continue.

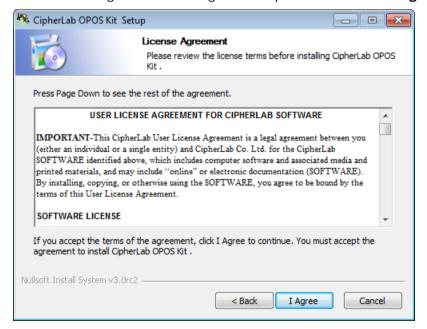

3) The default destination directory is specified as the picture illustrated below. You can click the **Browse** button to locate the destination directory to install CipherLab OPOS Kit. Click the **Install** button to proceed with installation.

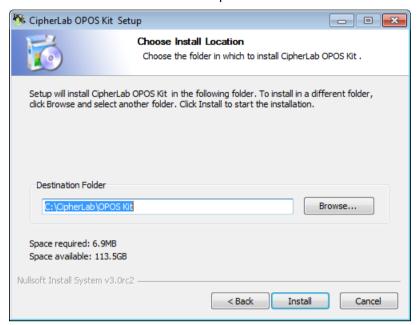

4) When the installation completes, click the **Finish** button to exit.

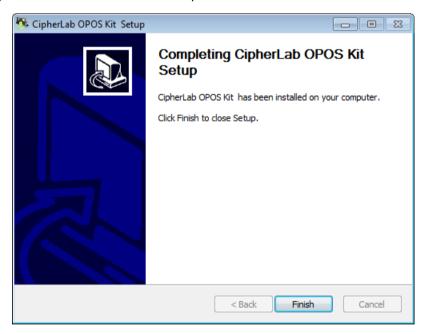

#### CONFIGURING THE CIPHERLAB SCANNER AS AN OPOS DEVICE

Use your CipherLab scanner to read the setting barcode below to set the scanner as an OPOS device. Make sure your scanner firmware which supports OPOS has been upgraded.

Set scanner as an OPOS device

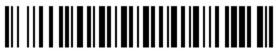

@100033**#** 

#### **OPOS VALIDATION TOOL**

After CipherLab OPOS Kit is successfully installed, you are able to launch the OPOS driver validation tool to confirm whether a specific scanner OPOS driver meets the UnifiedPOS specifications. Go to **Start** and click **OPOS Validation Tool**.

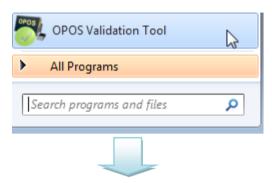

After the validation tool is ready, click the Open button.

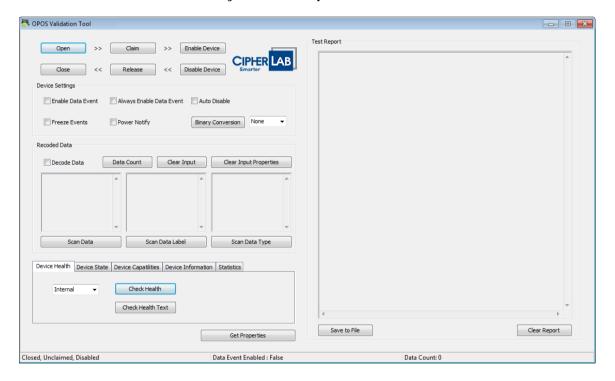

When the Open Service Object dialog shows up, click OK to open the Service Object.

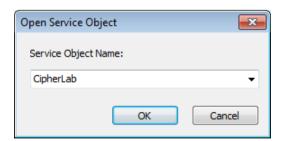

Then you can see the result code displays in the Test Report text field indicating the Service Object is successfully opened.

```
Test Report

[16:52:11] Scanner: Open , Result Code : OPOS_SUCCESS
```

Next, click the **Claim** button to get exclusive access to the device. The result code displays in the Test Report text field.

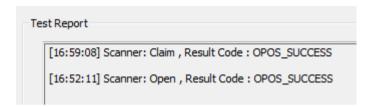

And the Driver state displays in the status bar.

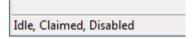

Click the **Enable Device** button. Then the scanner is ready to scan barcodes.

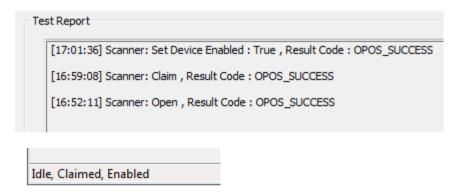

To release the Service Object, click **Disable Device**, **Release**, and then **Close** buttons.

#### **DEVICE SETTINGS**

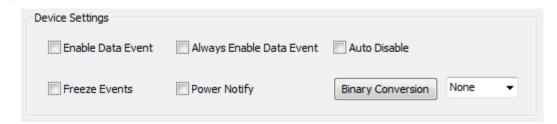

With the **Enable Data Event** checkbox selected, an event is sent to notify the POS application when the Service Object receives data from the scanner.

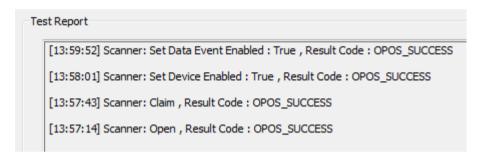

If the **Enable Data Event** checkbox is not selected, any scanned data will be queued. You can click the **Data Count** button to show how many entries of scanned data are queued.

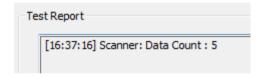

With the **Enable Data Event** checkbox ticked, the scanned data is displayed in the **Scan Data** and **Scan Data Type** text boxes (belong to the **Recorded Data** groupbox) respectively after the scanner has successfully read a barcode. The tick mark of **Enable Data Event** disappears each time for a reading action.

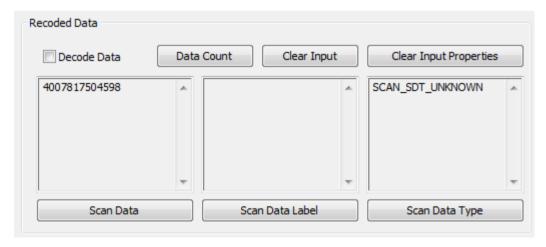

Note that the **Scan Data Label** text box display nothing and the **Scan Data Type** text box doesn't exactly show the data type information. You can tick the **Decode Data** checkbox to show the information.

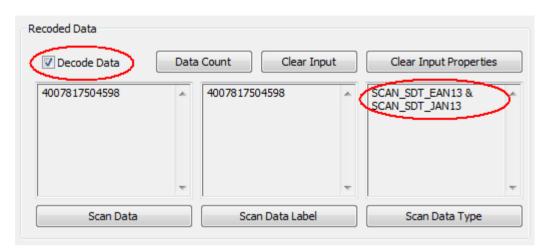

By ticking the **Always Enable Data Event** checkbox, the scanned data is ALWAYS sent to the tool application each time the scanner has successfully read a barcode (the tick mark won't disappear unless you remove the tick).

Ticking the **Auto Disable** checkbox will disable the scanner which takes effect after a trigger pulling.

Ticking the Freeze Event checkbox will keep the scanned data in queue.

When the **Power Notify** checkbox is ticked, power reporting is allowed. You can tick this checkbox when the OPOS driver is in opened and claimed states.

#### **RECORDED DATA**

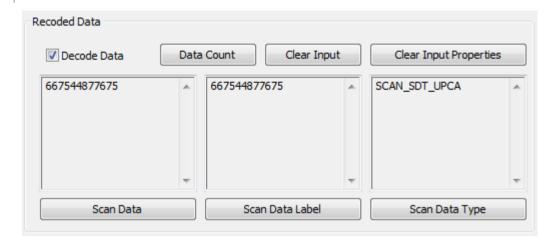

**Decode Data**: Tick this checkbox to show information displayed in the **Scan Data Label** text box and the symbology type in the **Scan Data Type** text box.

Data Count: Click this button to show how many entries of scanned data are queued

Clear Input: Click this button to clear all data in the queue.

Clear Input Properties: Click this button to clear data displayed in Scan Data, Scan Data Label, and Scan Data Type text boxes.

Scan Data: Click it to show the data in the Scan Data text box.

Scan Data Label: Click it to show the data in the Scan Data Label text box.

Scan Data Type: Click it to show the data in the Scan Data Type text box.

#### **DEVICE HEALTH**

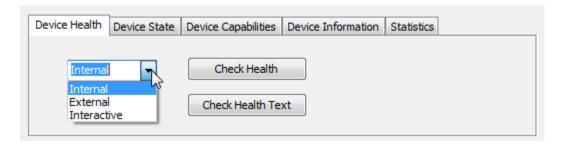

Click the **Check Health** button to perform a health check in accordance with the drop-down menu options. Click the **Check Health Text** button to show the health check results.

Internal: Perform a health check by internal tests.

**External**: Perform a more complete test.

Interactive: Perform an interactive test of the device.

#### **DEVICE STATE**

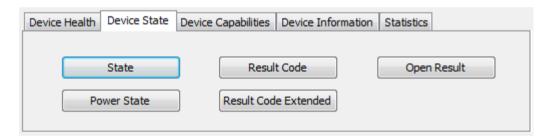

State: Click to show the state.

Power State: Click to show power state.

Result Code: Click to show the status of most recent method or property.

**Result Code Extended**: Click to show the extended status of most recent method or property.

Open Result: Click to show additional details of the recent Open method.

#### **DEVICE CAPABILITIES**

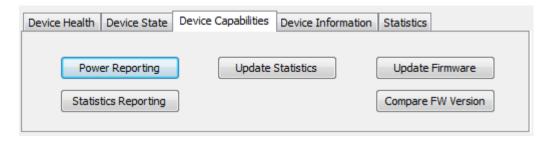

**Power Reporting**: Click to show the Power Reporting property value.

**Statistics Reporting**: Click to show Statistics Reporting property value.

**Update Statistics**: Click to show the Update Statistics property value.

**Update Firmware**: Click to show the Update Firmware property value.

Compare FW Version: Click to show the Firmware Comparing property value

#### **DEVICE INFORMATION**

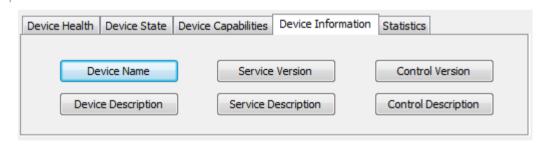

Click these buttons to show related information.

#### STATISTICS

| Device Health Device State | Device Capabilities   Device Information | Statistics        |
|----------------------------|------------------------------------------|-------------------|
|                            |                                          |                   |
| Statistics Input Buffer    |                                          |                   |
| Retrieve Statistics        | Reset Statistics                         | Update Statistics |
| Neureve Statistics         | Nesce Statistics                         | opdate statistics |

**Statistics Input Buffer**: Specify the target device statistics to be retrieved, reset, or updated. Leave this text field blank if you want to retrieve, reset, or update all statistics.

**Retrieve Statistics**: Click to retrieve statistics.

**Reset Statistics**: Click to reset statistics.

**Update Statistics**: Click to update statistics.

## **OPOS KIT UNINSTALLATION**

To uninstall the OPOS Kit, click **Start → All programs**. Then navigate to **CipherLab → OPOS Kit** and click **Uninstall**.

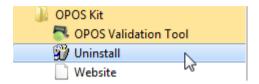

Then the uninstall dialog shows up. Click Yes to start the uninstall process.

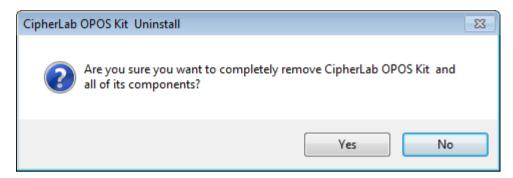

# Chapter 1

# OPOS PROPERTIES, METHODS, EVENTS

#### WHO SHOULD READ THIS CHAPTER

This chapter is intended for application developers who require access to POS-specific CipherLab scanners.

Developers are supposed to be familiar with these:

- ▶ General characteristics of CipherLab scanners.
- ActiveX and Automation terminology and architecture.
- ▶ ActiveX Control Container development environment, such as Microsoft Visual Basic or Microsoft Visual C++, will be useful.

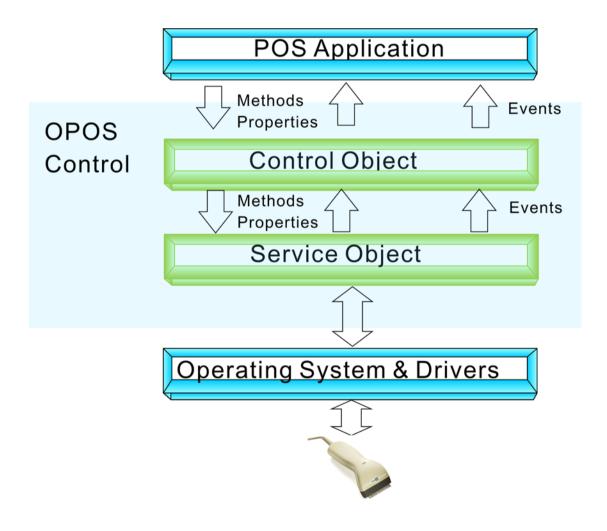

## PROPERTISE, METHODS, AND EVENTS

An application can access a POS Device via platform specific APIs. Three elements of UnifiedPOS standard for APIs are depicted in the table below:

| Elements   | Descriptions                                                                                                    |
|------------|----------------------------------------------------------------------------------------------------|
| Properties | Properties are device characteristics or settings.                                                                                                    |
|            | A type is associated with each property, such as boolean or string. An application may retrieve a property's value, and it may set a writable property's value.                         |
| Methods    | An application calls a method to perform or initiate some activity at a device. Some methods require parameters of specified types for sending and/or returning additional information. |
| Events     | A Device implementation may call back into the application via events. The application may need to register for events. The mechanism to do this is implementation specific.            |

## **PROPERTIES**

#### **COMMON PROPERTIES**

| Name                      | Туре    | Mutability | Version | May Use After | Support     |
|---------------------------|---------|------------|---------|---------------|-------------|
| AutoDisable               | boolean | R/W        | 1.2     | Open          | Supported   |
| BinaryConversion          | int32   | R/W        | 1.2     | Open          | Supported   |
| CapCompareFirmwareVersion | boolean | R          | 1.9     | Open          | Not Support |
| CapPowerReporting         | int32   | R          | 1.3     | Open          | Supported   |
| CapStatisticsReporting    | boolean | R          | 1.8     | Open          | Supported   |
| CapUpdateFirmware         | boolean | R          | 1.9     | Open          | Not Support |
| CapUpdateStatistics       | boolean | R          | 1.8     | Open          | Supported   |
| CheckHealthText           | string  | R          | 1.0     | Open          | Supported   |
| Claimed                   | boolean | R          | 1.0     | Open          | Supported   |
| DataCount                 | int32   | R          | 1.2     | Open          | Supported   |
| DataEventEnabled          | boolean | R/W        | 1.0     | Open          | Supported   |
| DeviceControlDescription  | string  | R          | 1.0     |               | Supported   |
| DeviceControlVersion      | int32   | R          | 1.0     |               | Supported   |
| DeviceEnabled             | boolean | R/W        | 1.0     | Open & Claim  | Supported   |
| DeviceServiceDescription  | string  | R          | 1.0     | Open          | Supported   |
| DeviceServiceVersion      | int32   | R          | 1.0     | Open          | Supported   |
| FreezeEvents              | boolean | R/W        | 1.0     | Open          | Supported   |
| OpenResult                | int32   | R          | 1.5     |               | Supported   |

| PhysicalDeviceDescription | string | R   | 1.0 | Open | Supported |
|---------------------------|--------|-----|-----|------|-----------|
| PhysicalDeviceName        | string | R   | 1.0 | Open | Supported |
| PowerNotify               | int32  | R/W | 1.3 | Open | Supported |
| PowerState                | int32  | R   | 1.3 | Open | Supported |
| ResultCode                | int32  | R   | 1.0 |      | Supported |
| ResultCodeExtended        | int32  | R   | 1.0 |      | Supported |
| State                     | int32  | R   | 1.0 |      | Supported |

## **SCANNER SPECIFIC PROPERTIES**

| Name          | Туре    | Mutability | Version | May Use After | Support   |
|---------------|---------|------------|---------|---------------|-----------|
| DecodeData    | boolean | R          | 1.2     | Open          | Supported |
| ScanData      | binary  | R          | 1.0     | Open          | Supported |
| ScanDataLabel | binary  | R          | 1.2     | Open          | Supported |
| ScanDataType  | int32   | R          | 1.2     | Open          | Supported |

# METHODS

| Name                   | Version | May Use After        | Support     |
|------------------------|---------|----------------------|-------------|
| open                   | 1.0     |                      | Supported   |
| close                  | 1.0     | Open                 | Supported   |
| claim                  | 1.0     | Open                 | Supported   |
| release                | 1.0     | Open & Claim         | Supported   |
| checkHealth            | 1.0     | Open, Claim & Enable | Supported   |
| clearInput             | 1.0     | Open & Claim         | Supported   |
| clearInputProperties   | 1.10    | Open & Claim         | Supported   |
| compareFirmwareVersion | 1.9     | Open, Claim & Enable | Not Support |
| directIO               | 1.0     | Open                 | Not Support |
| resetStatistics        | 1.8     | Open, Claim & Enable | Supported   |
| retrieveStatistics     | 1.8     | Open, Claim & Enable | Supported   |
| updateFirmware         | 1.9     | Open, Claim & Enable | Not Support |
| updateStatistics       | 1.8     | Open, Claim & Enable | Supported   |

# **EVENT**

| Name              | Version | May Use After        | Support     |
|-------------------|---------|----------------------|-------------|
| DataEvent         | 1.0     | Open & Claim         | Supported   |
| DirectIOEvent     | 1.0     |                      | Not Support |
| ErrorEvent        | 1.0     | Open & Claim         | Supported   |
| StatusUpdateEvent | 1.3     | Open, Claim & Enable | Supported   |

# Appendix I

# **SUPPORTED SYMBOLOGIES**

| Туре                                                    | OPOS ScanDataLabel        | Support       |
|---------------------------------------------------------|---------------------------|---------------|
| UPC-A                                                   | SCAN_SDT_UPCA             | Supported     |
| UPC-E                                                   | SCAN_SDT_UPCE             | Supported     |
| JAN 8 (= EAN 8)                                         | SCAN_SDT_JAN8             | Supported     |
| EAN 8 (= JAN 8)                                         | SCAN_SDT_EAN8             | Supported     |
| JAN 13 (= EAN 13)                                       | SCAN_SDT_JAN13            | Supported     |
| EAN 13 (= JAN 13)                                       | SCAN_SDT_EAN13            | Supported     |
| Standard (or discrete) 2 of 5                           | SCAN_SDT_TF               | Supported     |
| Interleaved 2 of 5                                      | SCAN_SDT_ITF              | Supported     |
| Codabar                                                 | SCAN_SDT_Codabar          | Supported     |
| Code 39                                                 | SCAN_SDT_Code39           | Supported     |
| Code 93                                                 | SCAN_SDT_Code93           | Supported     |
| Code 128                                                | SCAN_SDT_Code128          | Supported     |
| UPC-A with supplemental barcode                         | SCAN_SDT_UPCA_S           | Supported     |
| UPC-E with supplemental barcode                         | SCAN_SDT_UPCE_S           | Supported     |
| UPC-D1                                                  | SCAN_SDT_UPCD1            | Not Supported |
| UPC-D2                                                  | SCAN_SDT_UPCD2            | Not Supported |
| UPC-D3                                                  | SCAN_SDT_UPCD3            | Not Supported |
| UPC-D4                                                  | SCAN_SDT_UPCD4            | Not Supported |
| UPC-D5                                                  | SCAN_SDT_UPCD5            | Not Supported |
| EAN 8 with supplemental barcode                         | SCAN_SDT_EAN8_S           | Supported     |
| EAN 13 with supplemental barcode                        | SCAN_SDT_EAN13_S          | Supported     |
| EAN-128                                                 | SCAN_SDT_EAN128           | Supported     |
| OCR "A"                                                 | SCAN_SDT_OCRA             | Not Supported |
| OCR "B"                                                 | SCAN_SDT_OCRB             | Not Supported |
| GS1 DataBar Omnidirectional (normal or stacked)         | SCAN_SDT_GS1DATABAR       | Supported     |
| GS1 DataBar Expanded (normal or stacked)                | SCAN_SDT_GS1DATABAR_E     | Supported     |
| Interleaved 2 of 5 check digit verified and transmitted | SCAN_SDT_ITF_CK           | Supported     |
| GS1 DataBar Limited                                     | SCAN_SDT_GS1DATABAR_TYPE2 | Supported     |
| Ames Code                                               | SCAN_SDT_AMES             | Not Supported |
| Matrix 2 of 5                                           | SCAN_SDT_TFMAT            | Supported     |
| Code 39 with check character verified and transmitted   | SCAN_SDT_Code39_CK        | Supported     |

| Code 39 with Mod 32 check character | SCAN_SDT_Code32     | Supported     |
|-------------------------------------|---------------------|---------------|
| Code 39 CIP                         | SCAN_SDT_CodeCIP    | Not Supported |
| Tri-Optic Code 39                   | SCAN_SDT_TRIOPTIC39 | Supported     |
| ISBT-128                            | SCAN_SDT_ISBT128    | Supported     |
| Code 11                             | SCAN_SDT_Code11     | Supported     |
| MSI Code                            | SCAN_SDT_MSI        | Supported     |
| Plessey Code                        | SCAN_SDT_PLESSEY    | Supported     |
| Telepen                             | SCAN_SDT_TELEPEN    | Supported     |
| PDF 417                             | SCAN_SDT_PDF417     | Supported     |